# KOSTAC/DL **MODBUS TCP** H.

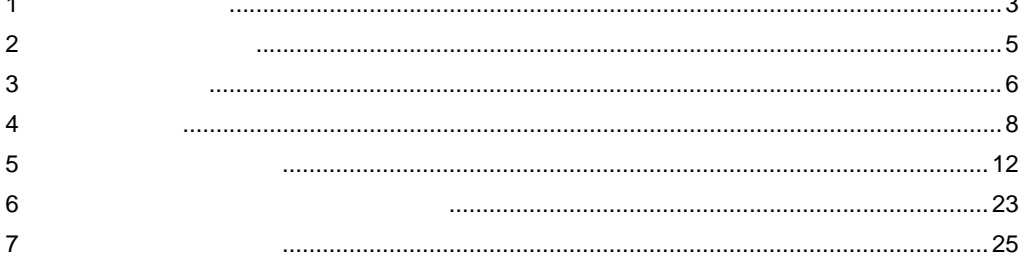

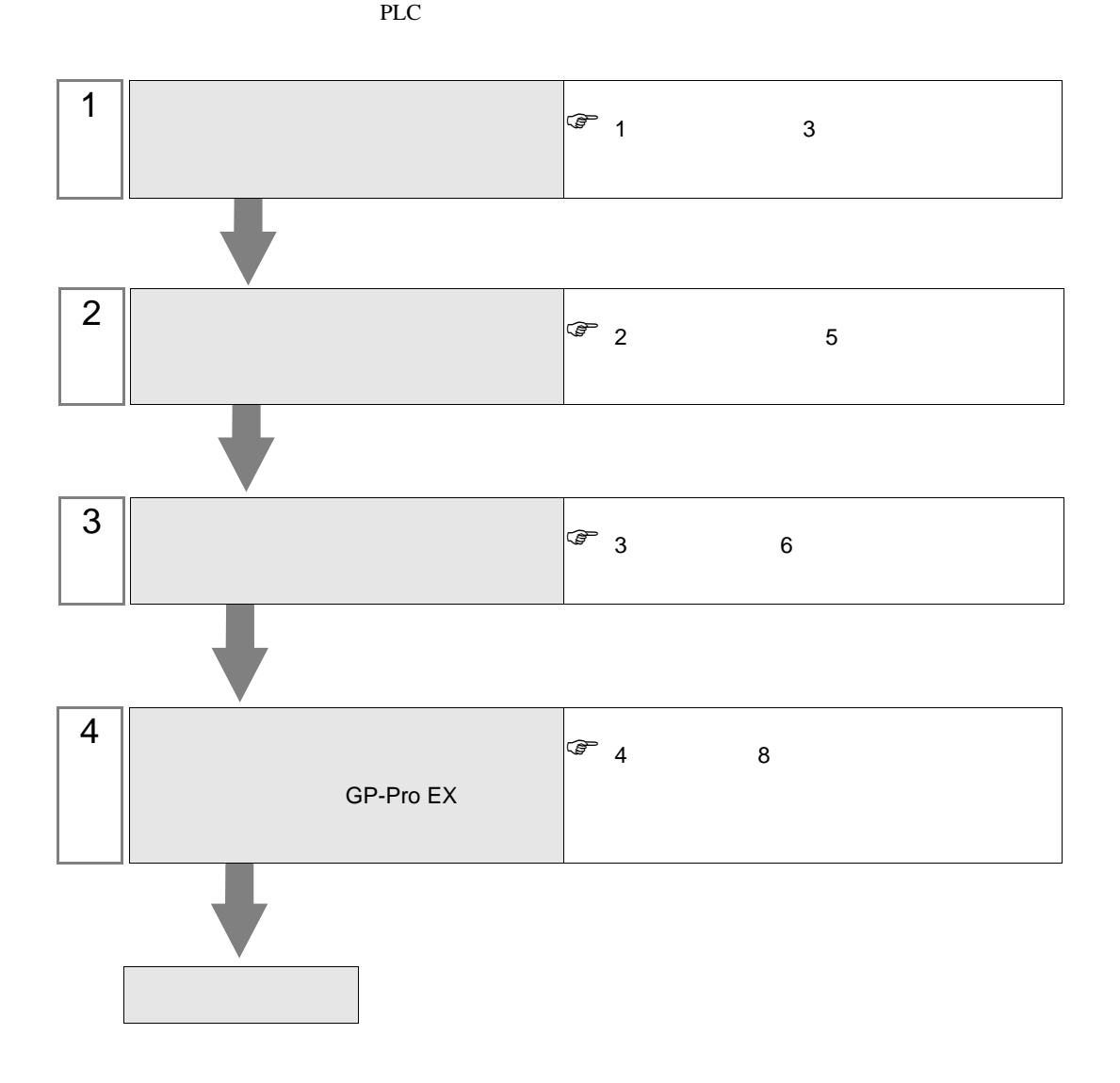

<span id="page-2-0"></span>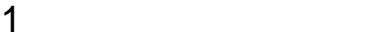

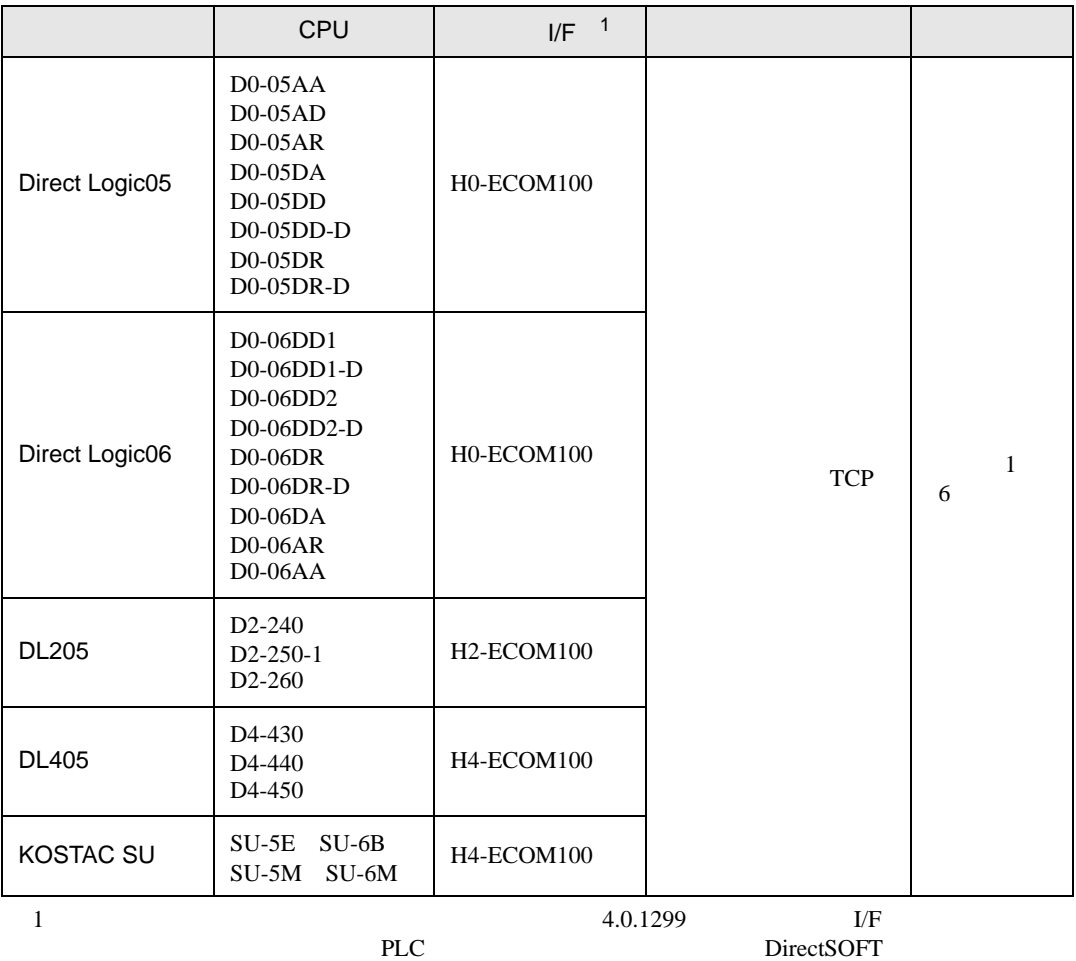

•  $1:1$ 

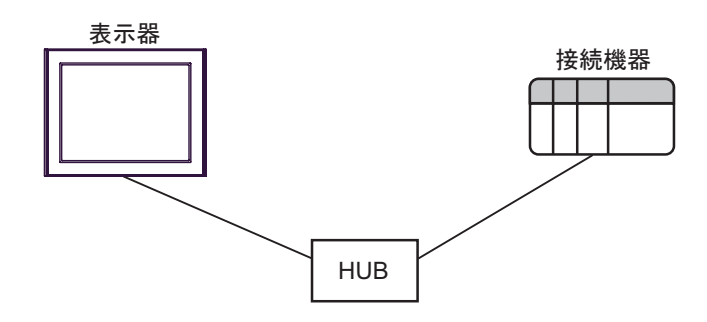

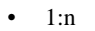

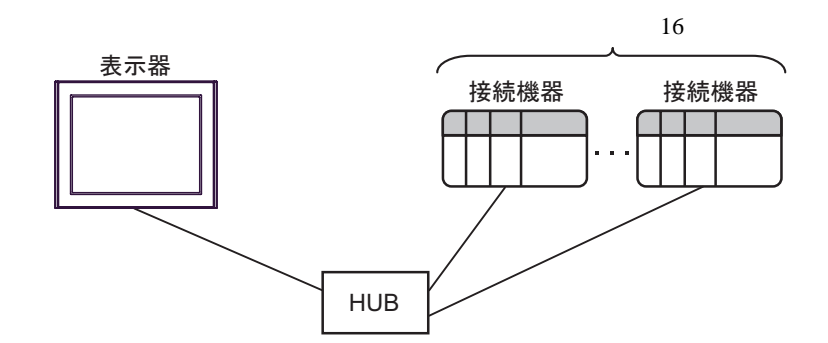

 $\cdot$  n:1

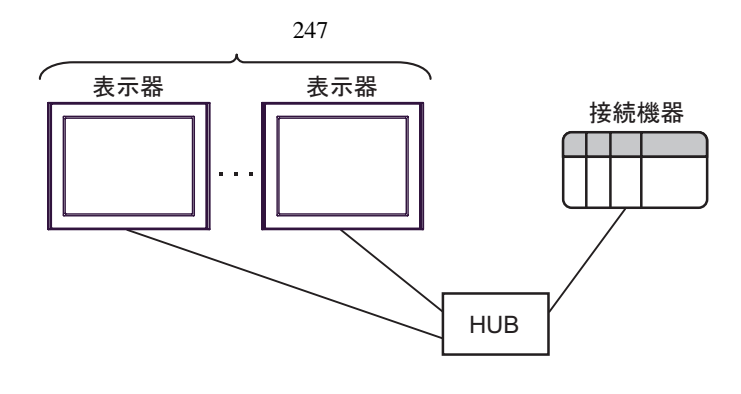

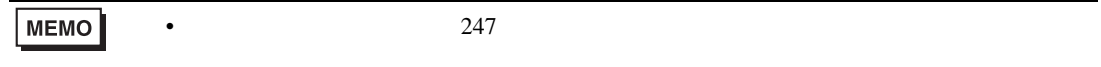

<span id="page-4-0"></span>がプロジェクトファイルの新規作成  $\overline{\mathbf{x}}$ 接続機器 GP-Pro**E** メーカー | 光洋電子工業(株)  $\blacksquare$ シリーズ KOSTAC/DLシリーズ MODBUS TOP  $\overline{\phantom{a}}$ □ システムエリアを使用する この接続機器のマニュアルを見る 接続方法 一 ポート イーサネット(TOP) | 機器接続マニュアルへ **■ 戻る (B) | 画信設定 | ロジック画面作成 | ベース画面作成 | キャンセル** 

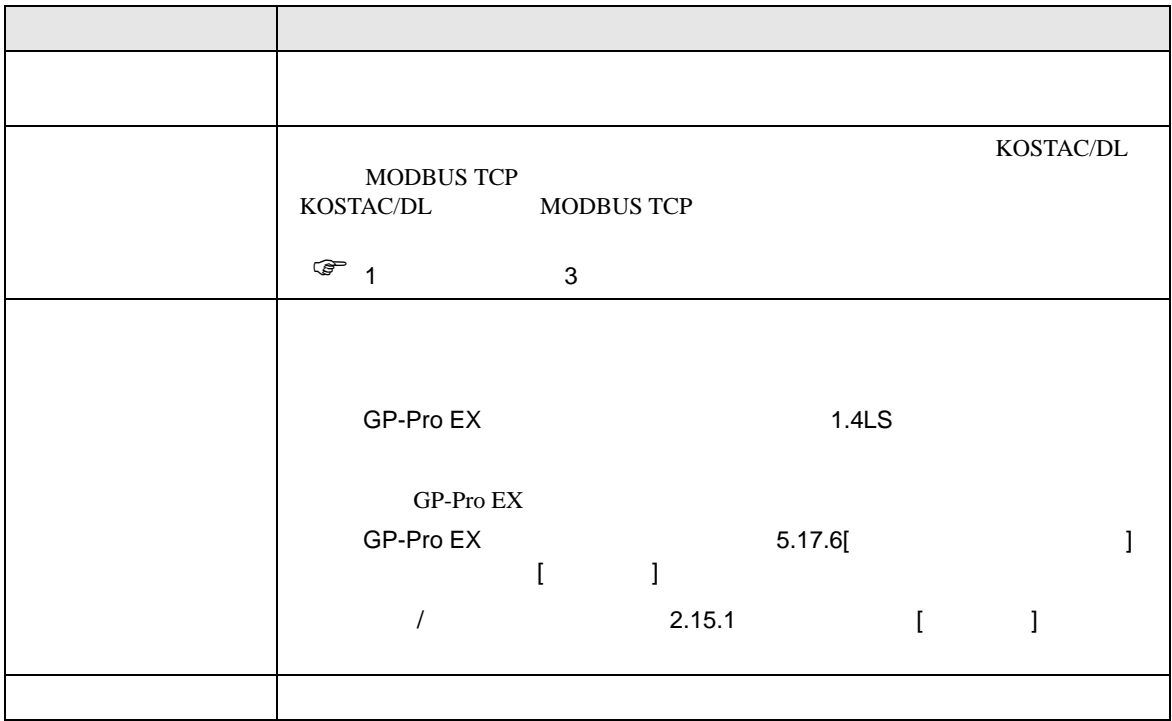

<span id="page-5-1"></span><span id="page-5-0"></span>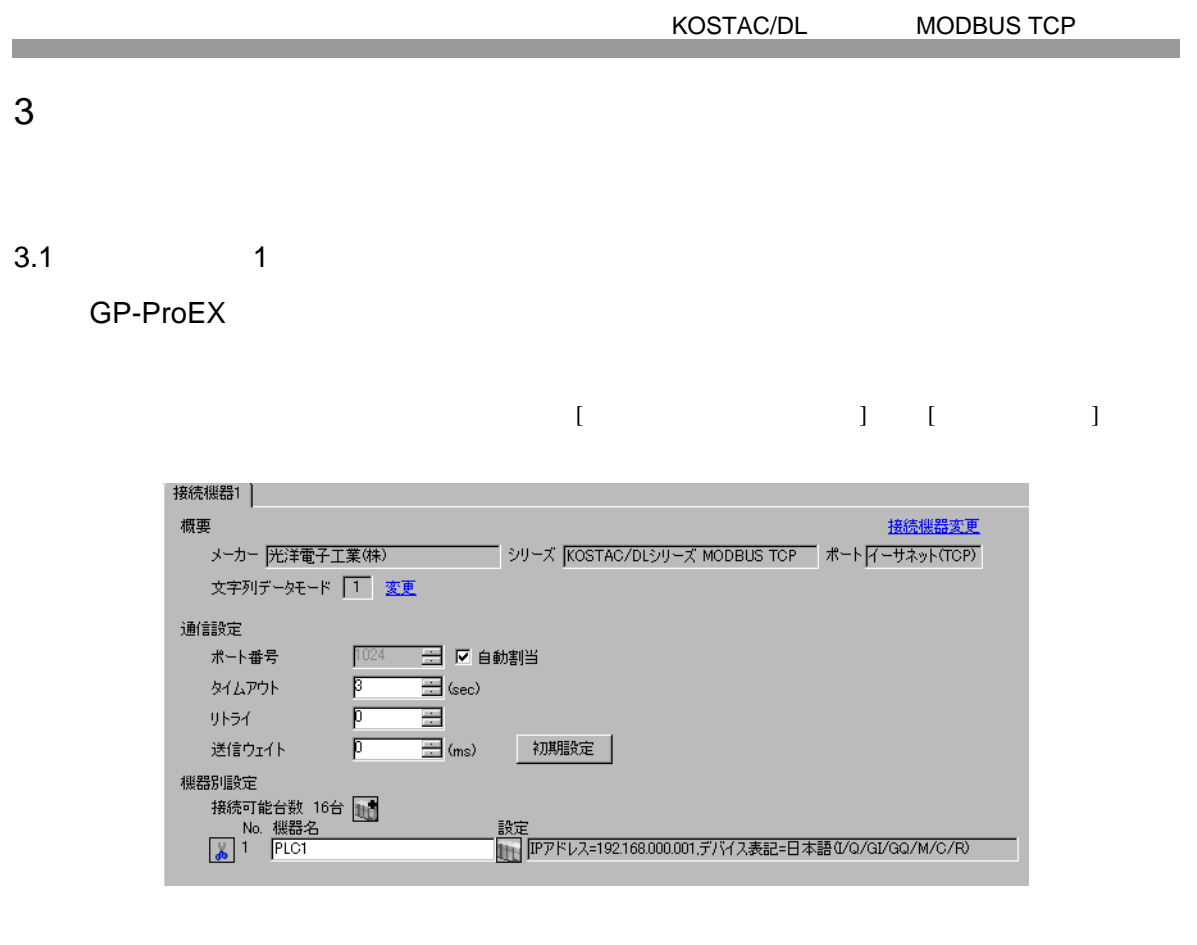

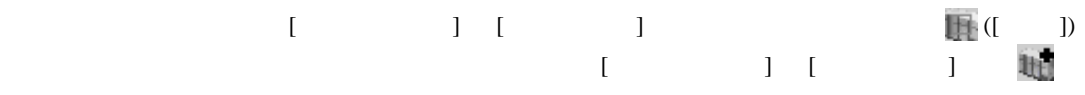

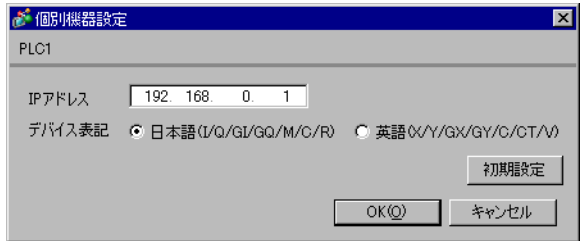

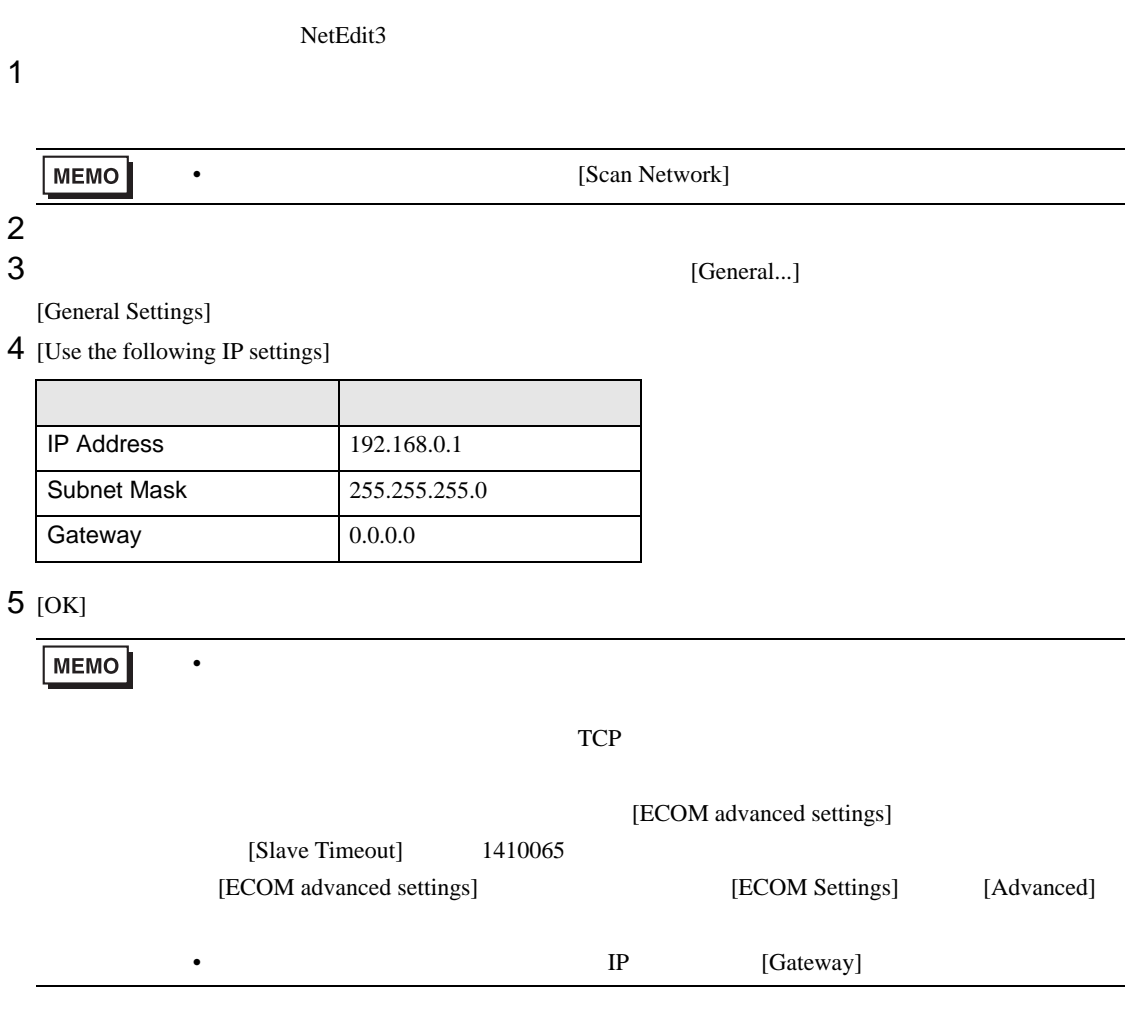

<span id="page-7-0"></span>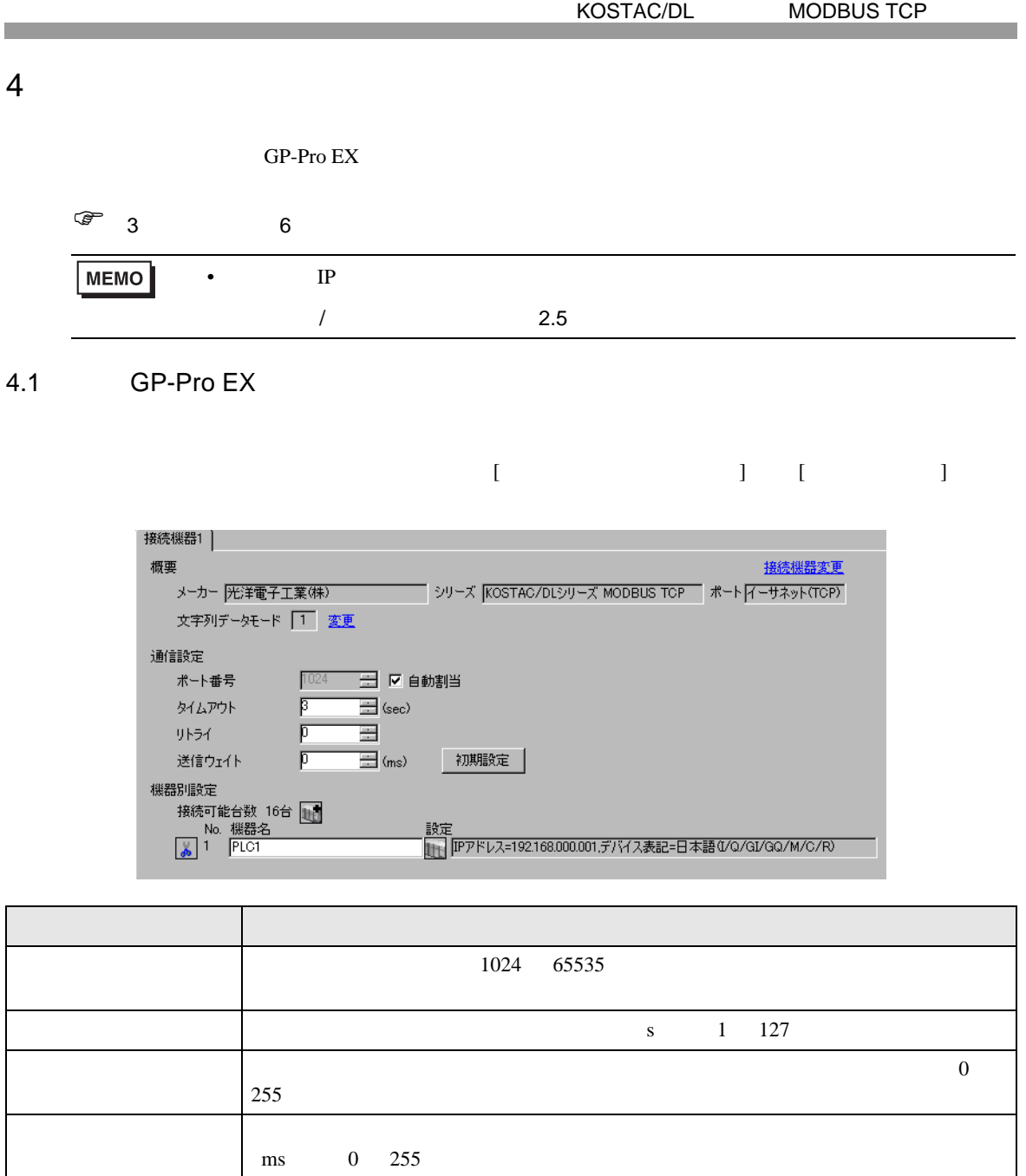

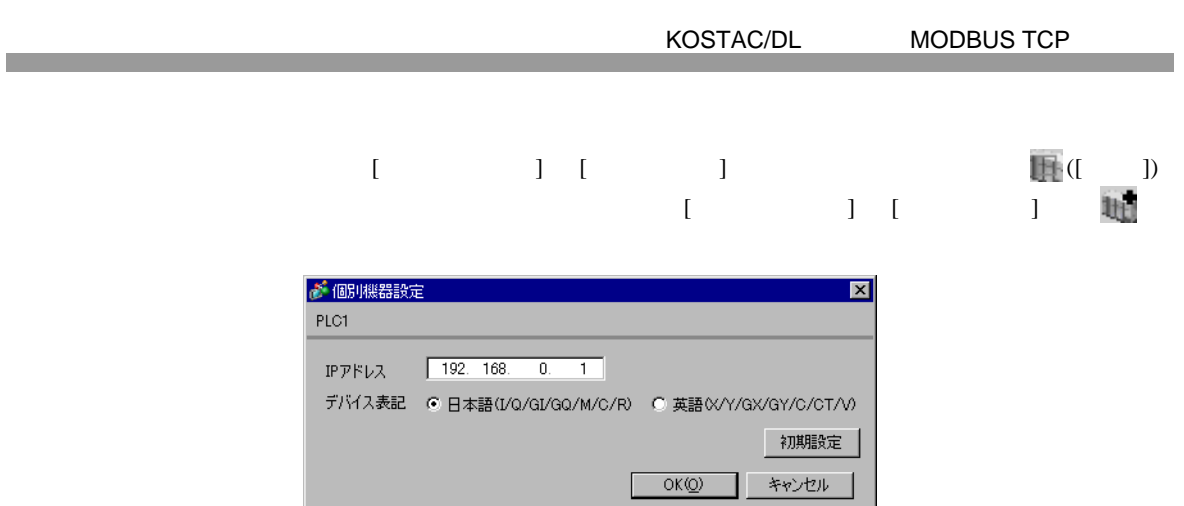

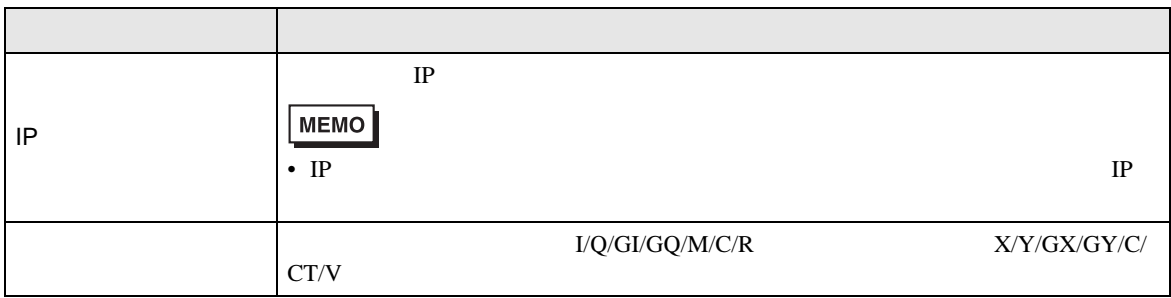

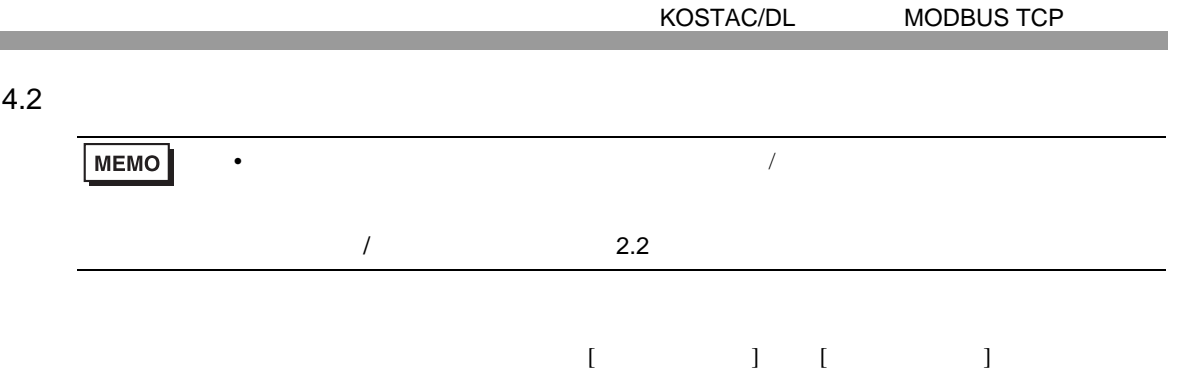

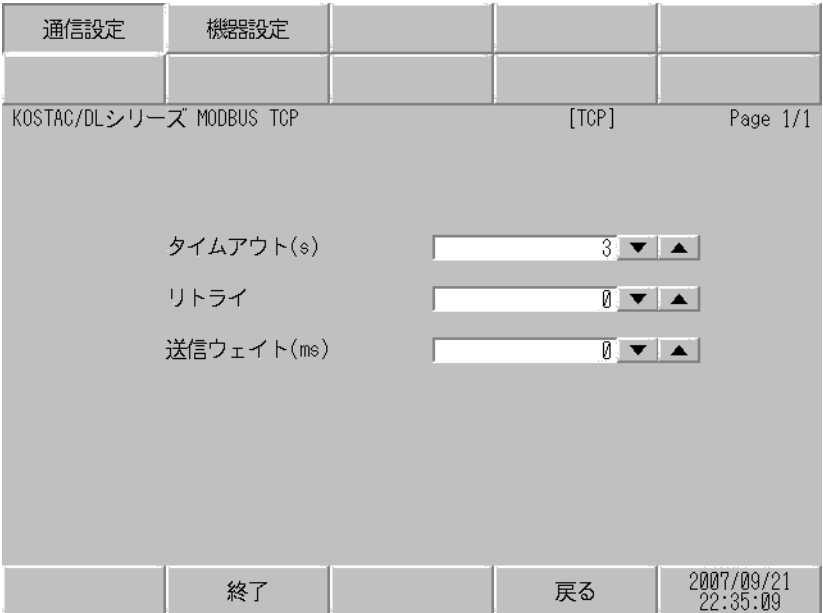

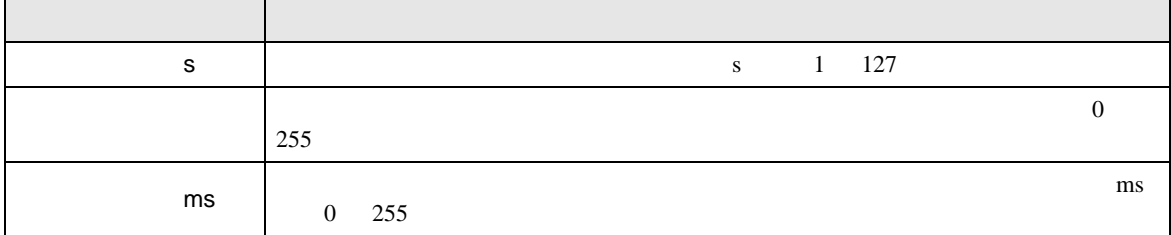

 $[$  and  $[$   $]$   $[$   $]$   $[$   $]$   $[$   $]$   $[$   $]$   $[$   $]$   $[$   $]$   $[$   $]$   $[$   $]$   $[$   $]$   $[$   $]$   $[$   $]$   $[$   $]$   $[$   $]$   $[$   $]$   $[$   $]$   $[$   $]$   $[$   $]$   $[$   $]$   $[$   $]$   $[$   $]$   $[$   $]$   $[$   $]$   $[$   $]$   $[$   $]$   $[$   $]$   $[$   $\left[ \begin{array}{cc} 0 & 0 & 0 \end{array} \right]$ 

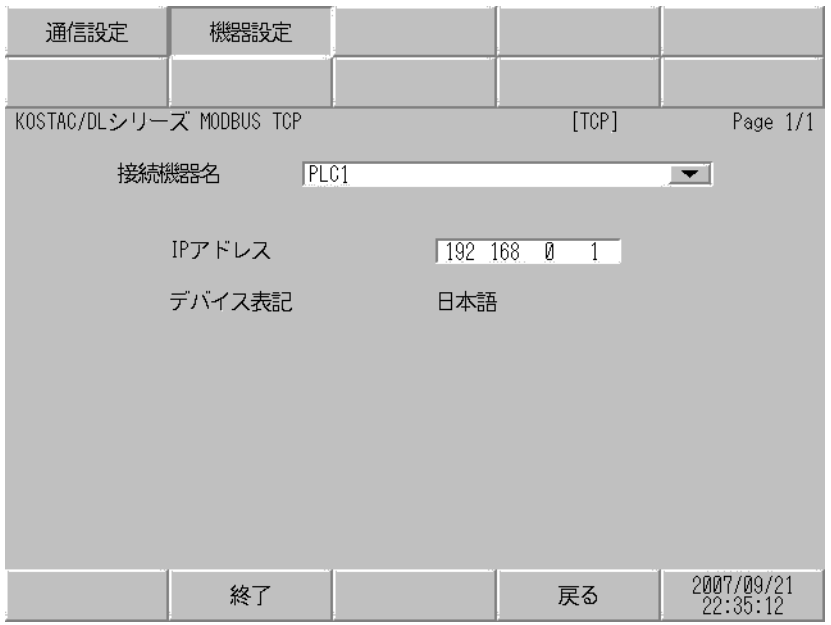

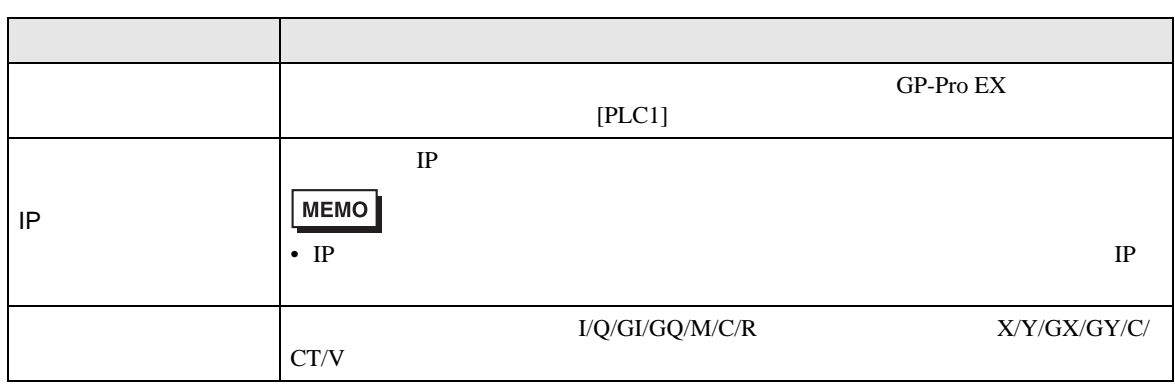

<span id="page-11-0"></span> $5$ 

## 5.1 Direct Logic05

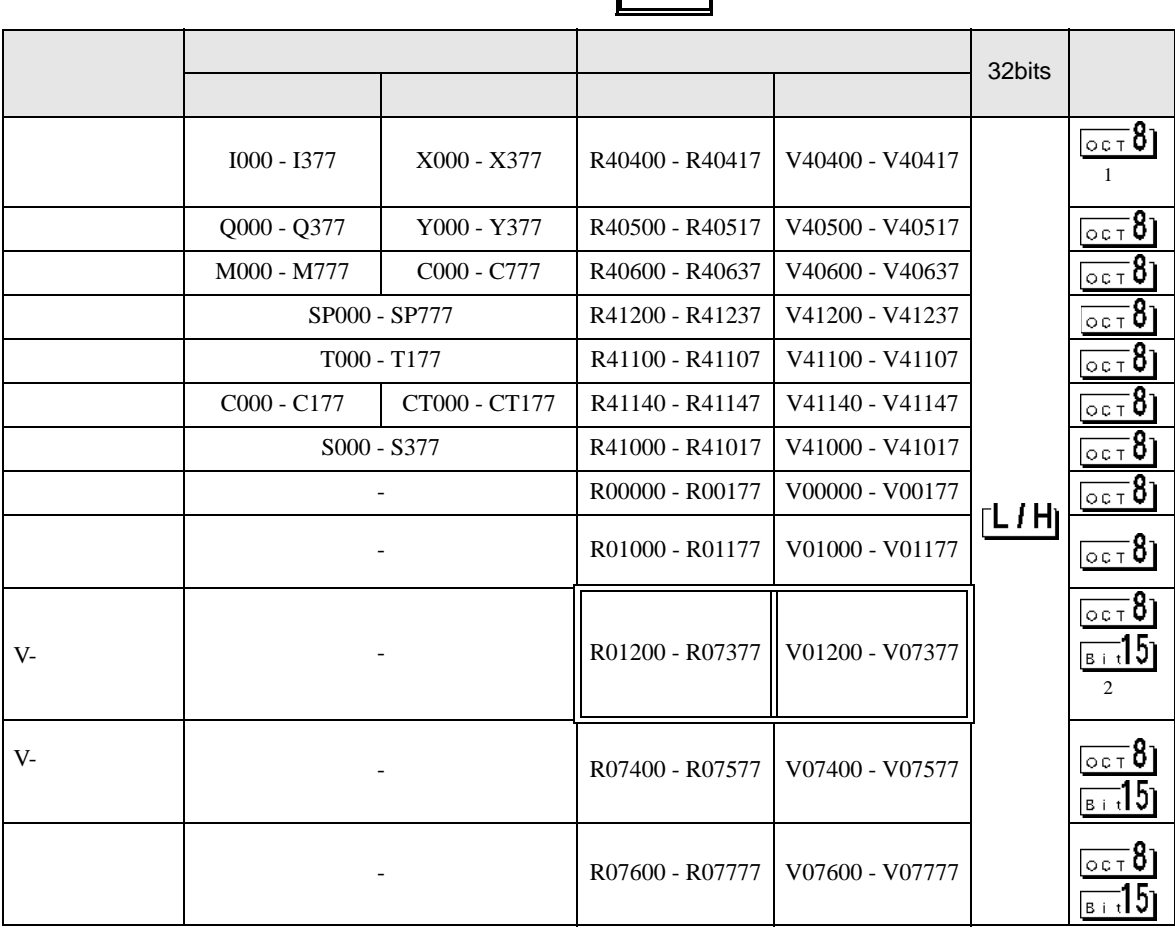

2 R01200 R01377 V01200 V01377

**MEMO** 

• GP-Pro EX

• そのアイコンについてはマニュアル表記上の注意を参照してください。

SP-Pro EX 1.4LS

 $\circledast$ 

 $1$ 

# 5.2 Direct Logic06

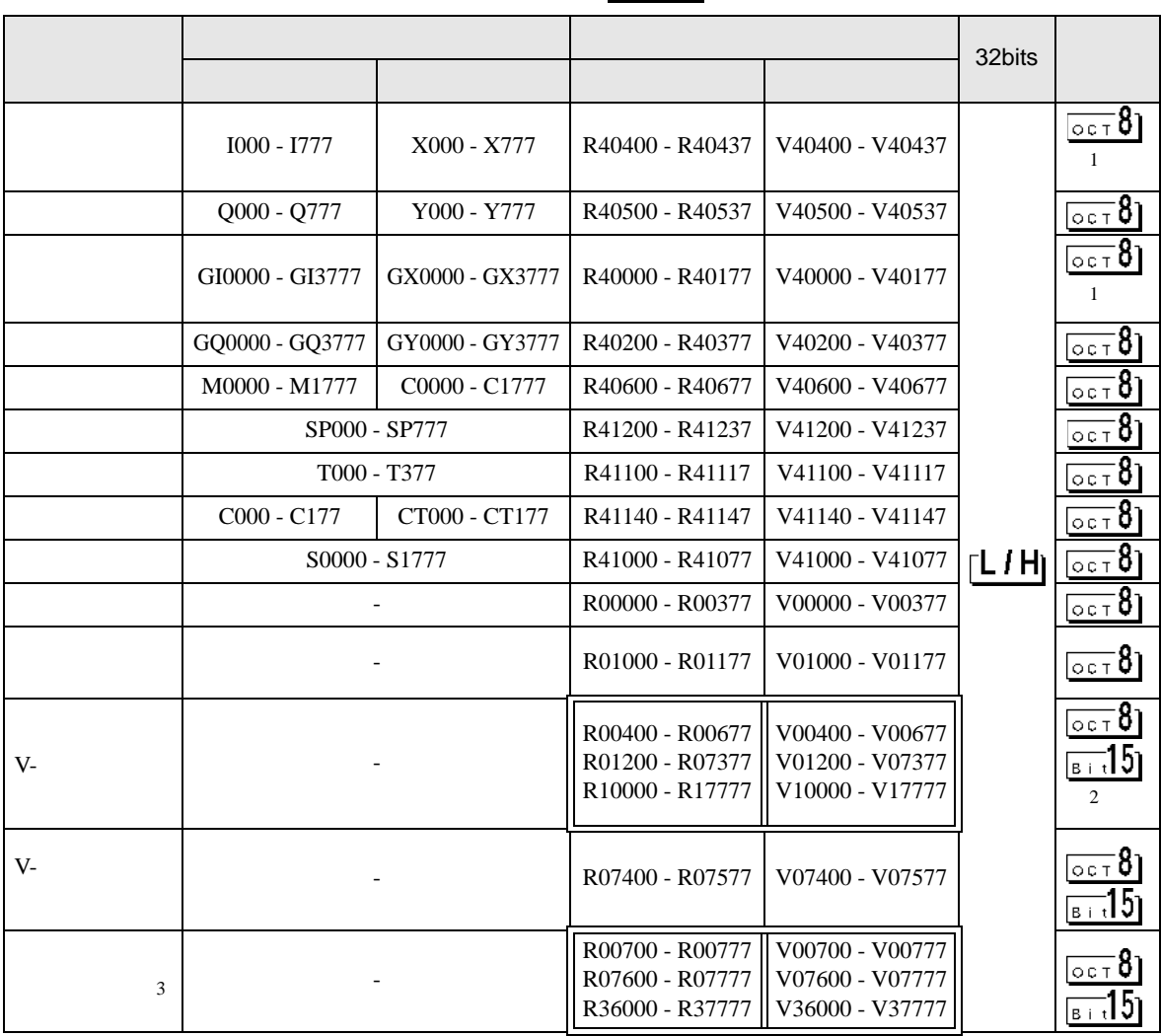

<span id="page-12-0"></span> $1$ 

2 R01200 R01377 V01200 V01377 3 R07600 R07777 V07600 V07777

 $MEMO$ 

• GP-Pro EX

SP-Pro EX 1.4LS

 $\mathbb{Q}$ 

• そのアイコンについてはマニュアル表記上の注意を参照してください。

3

5.3 DL205 D2-240

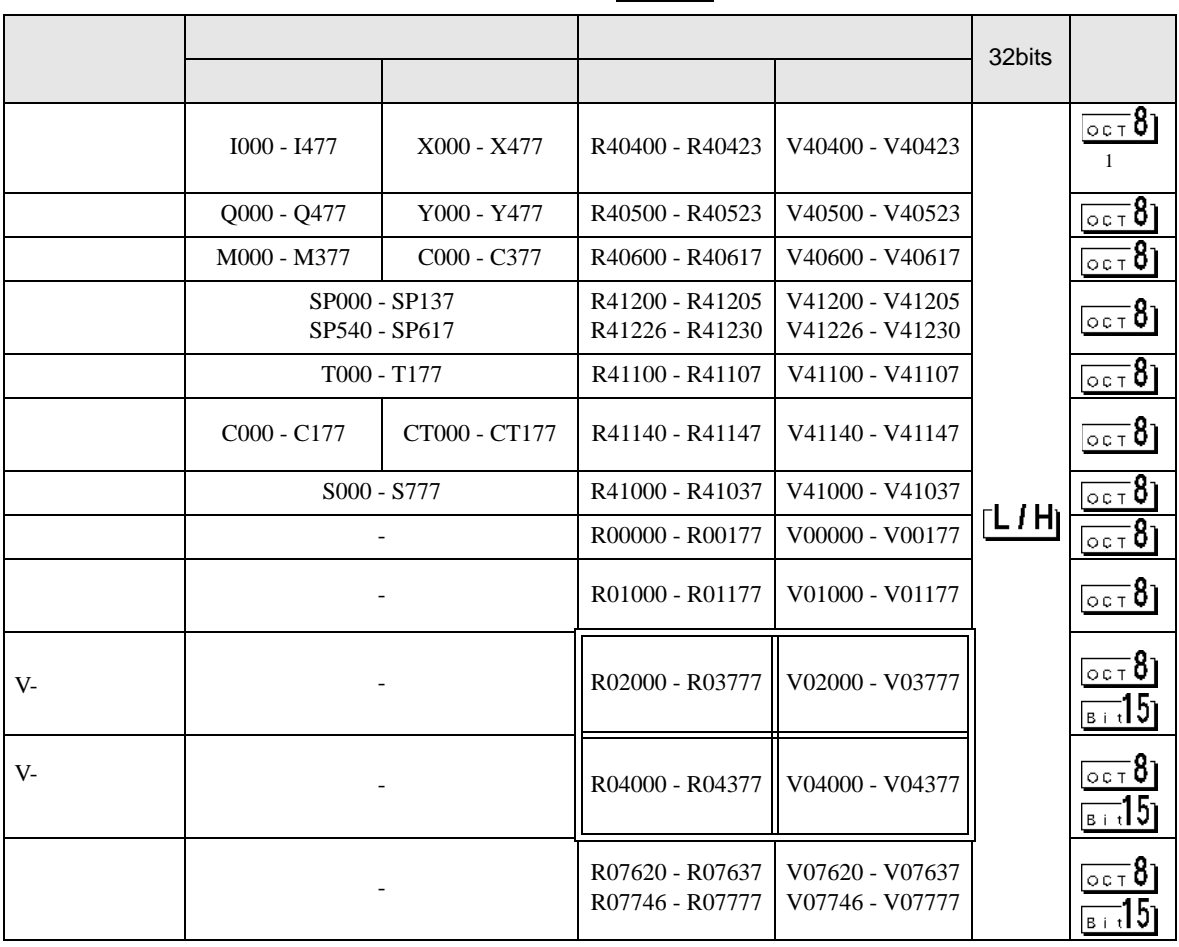

 $1$ 

**MEMO** 

• GP-Pro EX

• そのアイコンについてはマニュアル表記上の注意を参照してください。

SP-Pro EX 1.4LS

 $\mathbb{Q}$ 

╕

F

#### 5.4 DL205 D2-250-1

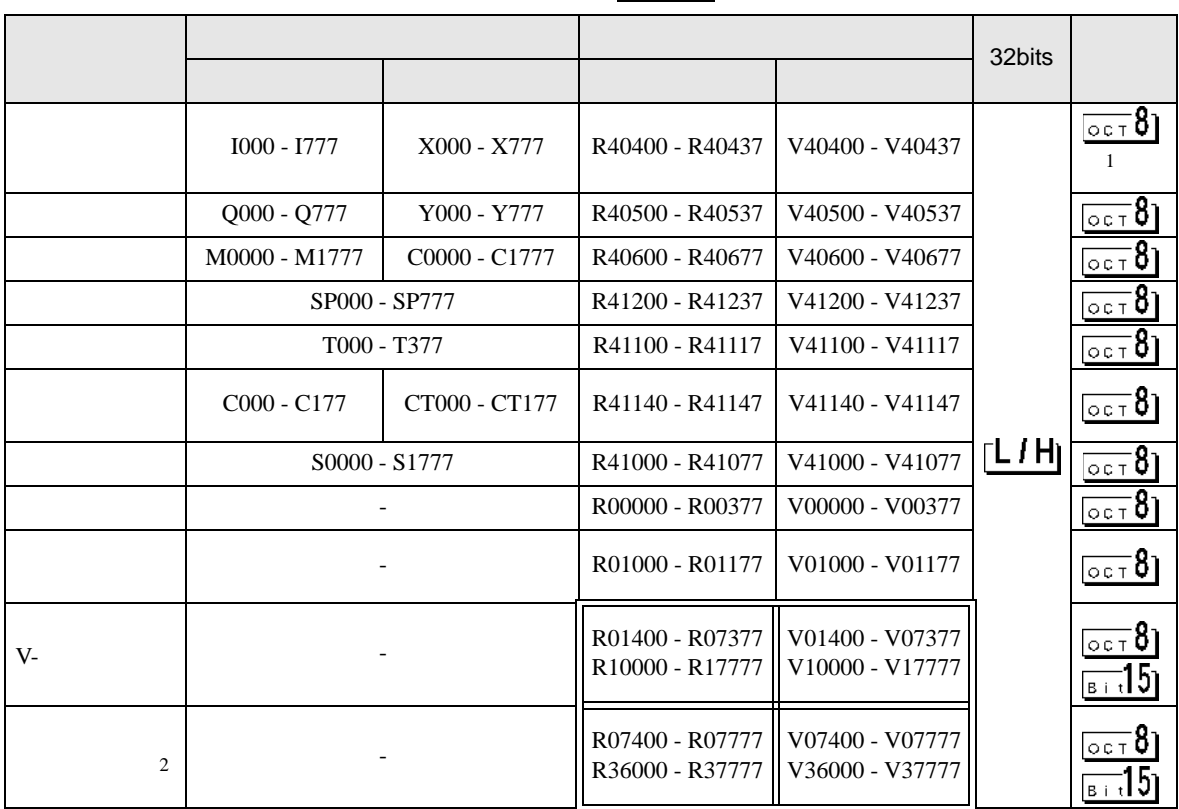

 $1$ 

2 R07400 R07777 V07400 V07777

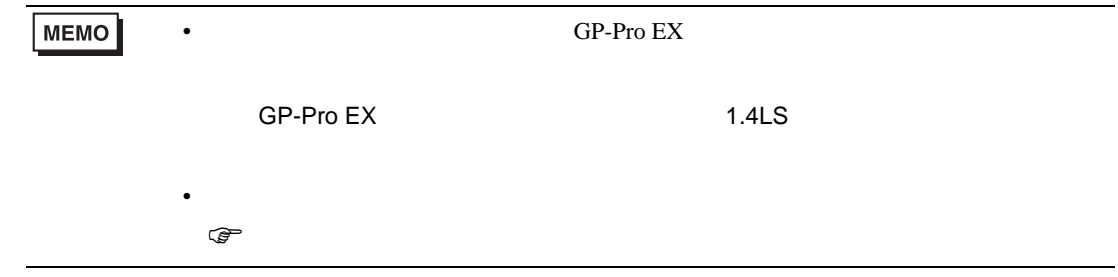

Ξ

5.5 DL205 D2-260

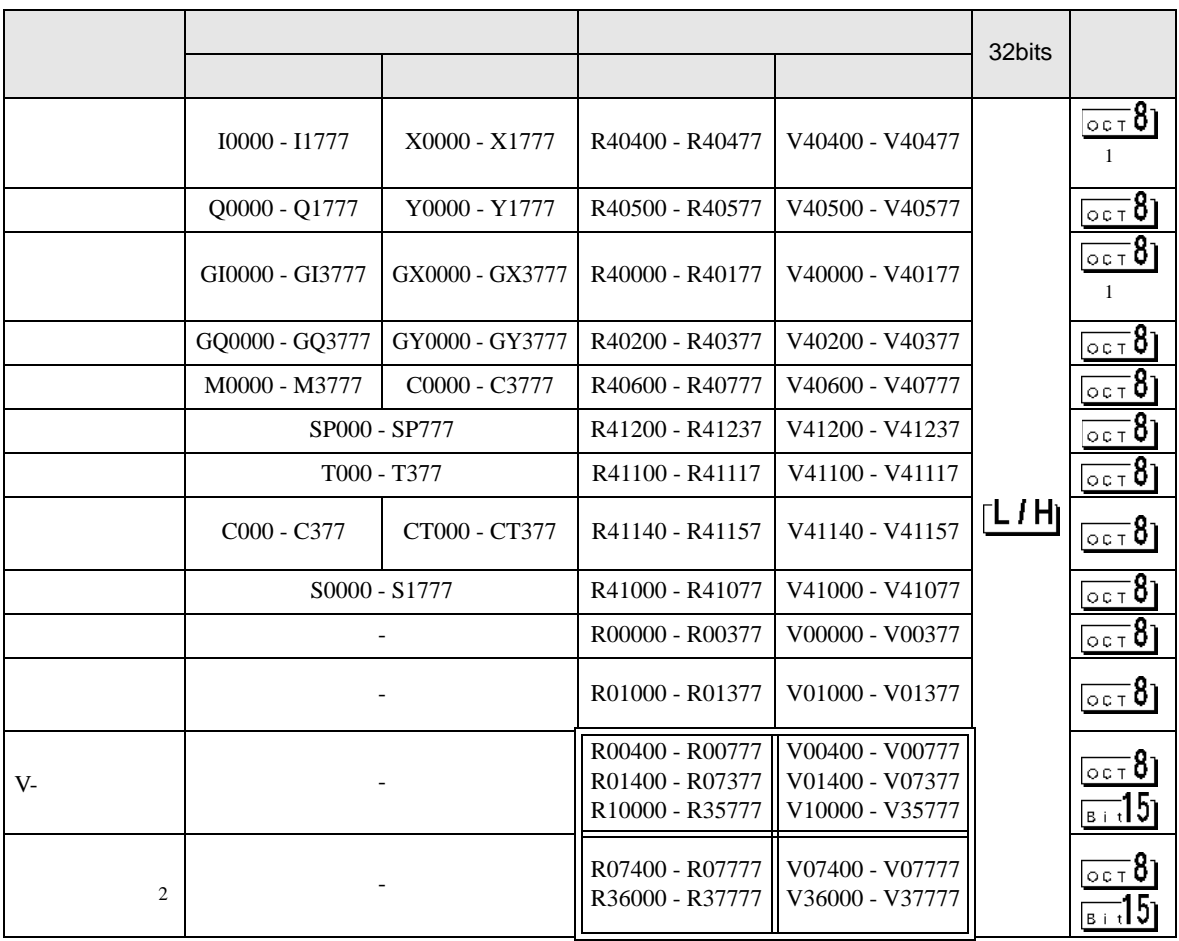

#### $1$

2 R07400 R07777 V07400 V07777

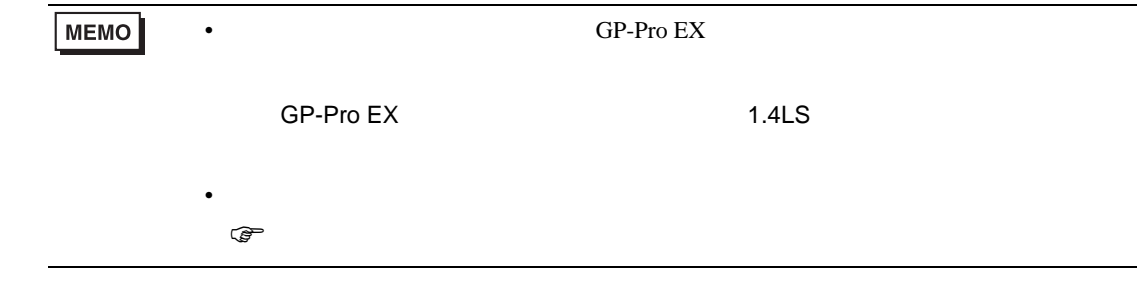

GP-Pro EX 16

▄

### 5.6 DL405 D4-430

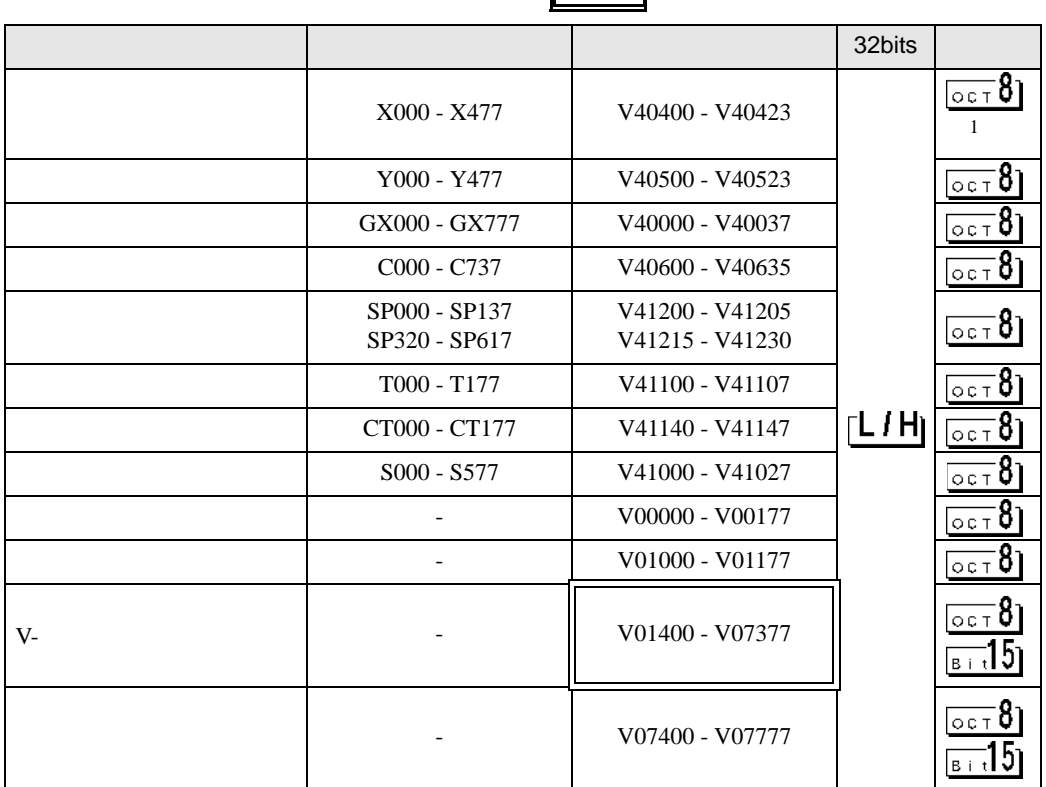

 $\blacksquare$ 

 $1$ 

**MEMO** 

• GP-Pro EX

• そのアイコンについてはマニュアル表記上の注意を参照してください。

SP-Pro EX 1.4LS

 $\circledast$ 

GP-Pro EX 17

### 5.7 DL405 D4-440

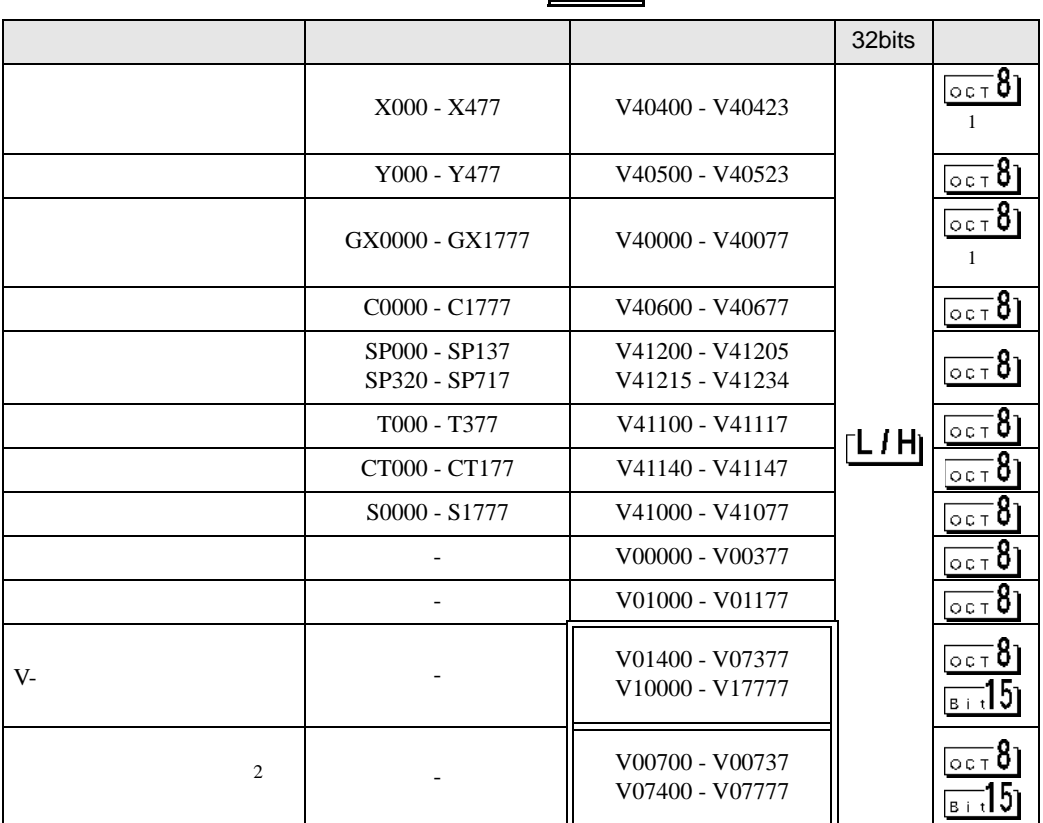

<span id="page-17-0"></span> $1$ 

2 V07400 V07777

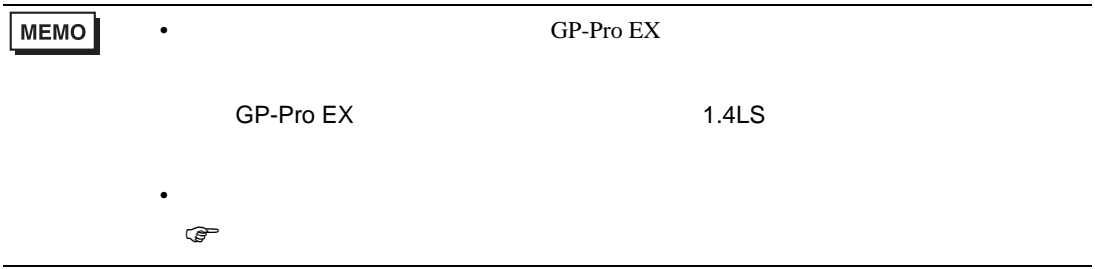

#### $\overline{\phantom{0}}$  $\blacksquare$

3

F

#### 5.8 DL405 D4-450

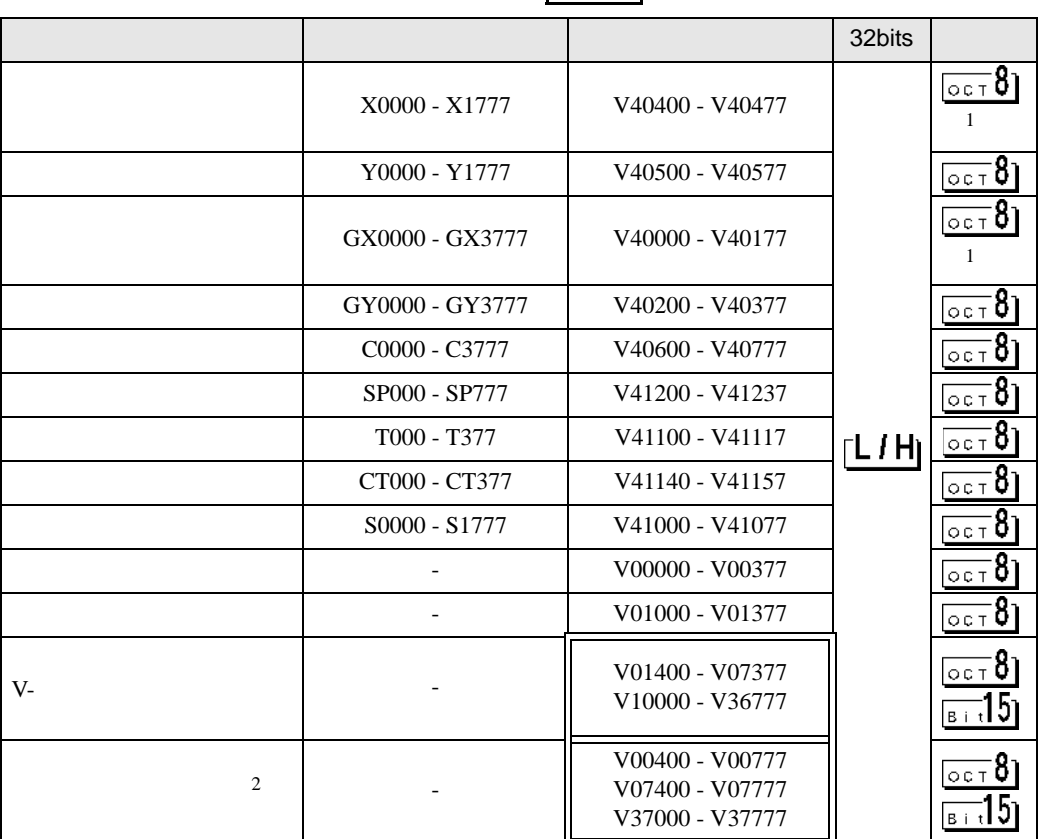

 $1$ 

2 V07400 V07777

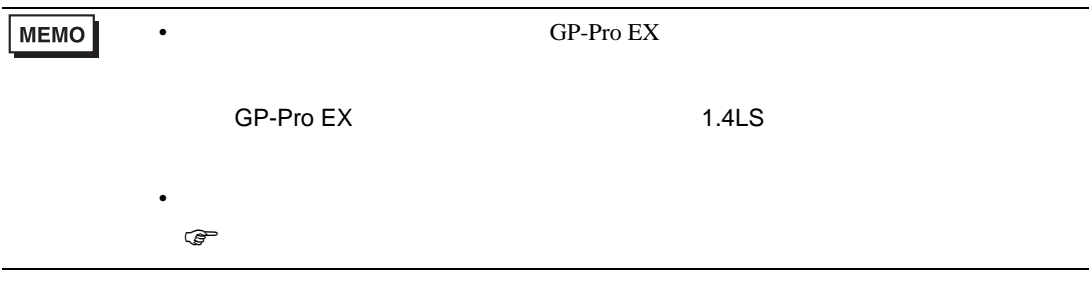

# 5.9 SU-5E

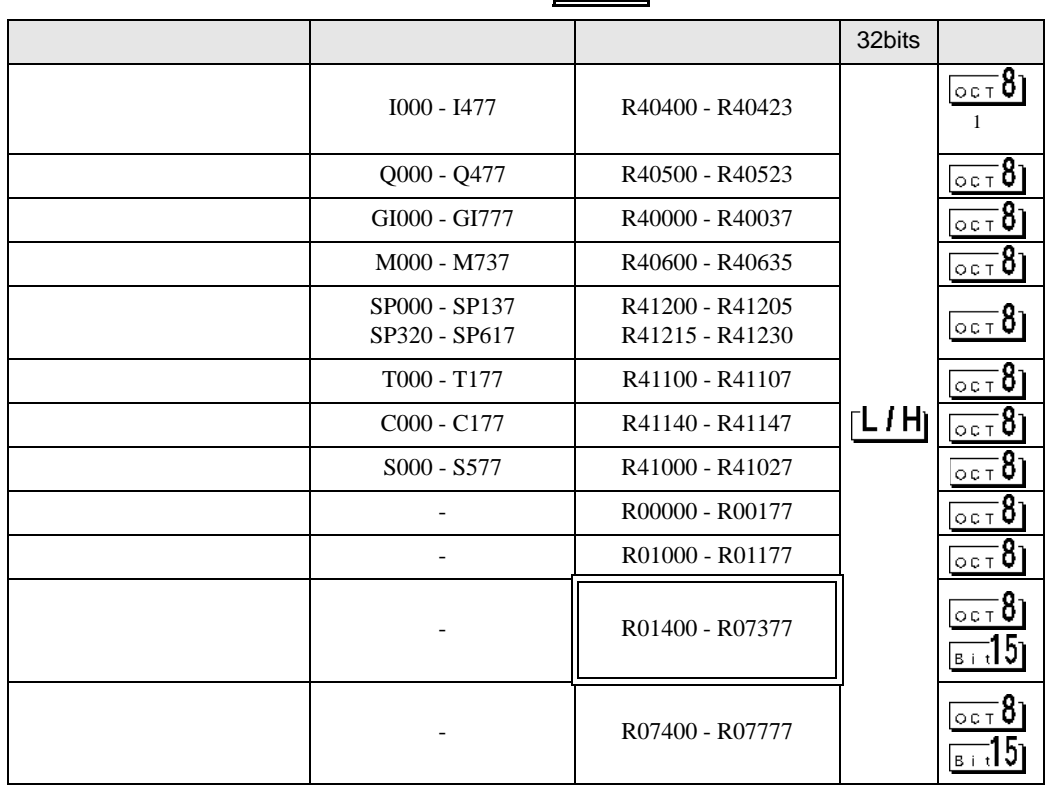

 $\blacksquare$ 

 $\overline{\phantom{0}}$ 

 $1$ 

**MEMO** 

• システムデータエリアについては GP-Pro EX リファレンスマニュアルを参照してく

• そのアイコンについてはマニュアル表記上の注意を参照してください。

SP-Pro EX 1.4LS

 $\circledast$ 

GP-Pro EX 20

# 5.10 SU-6B

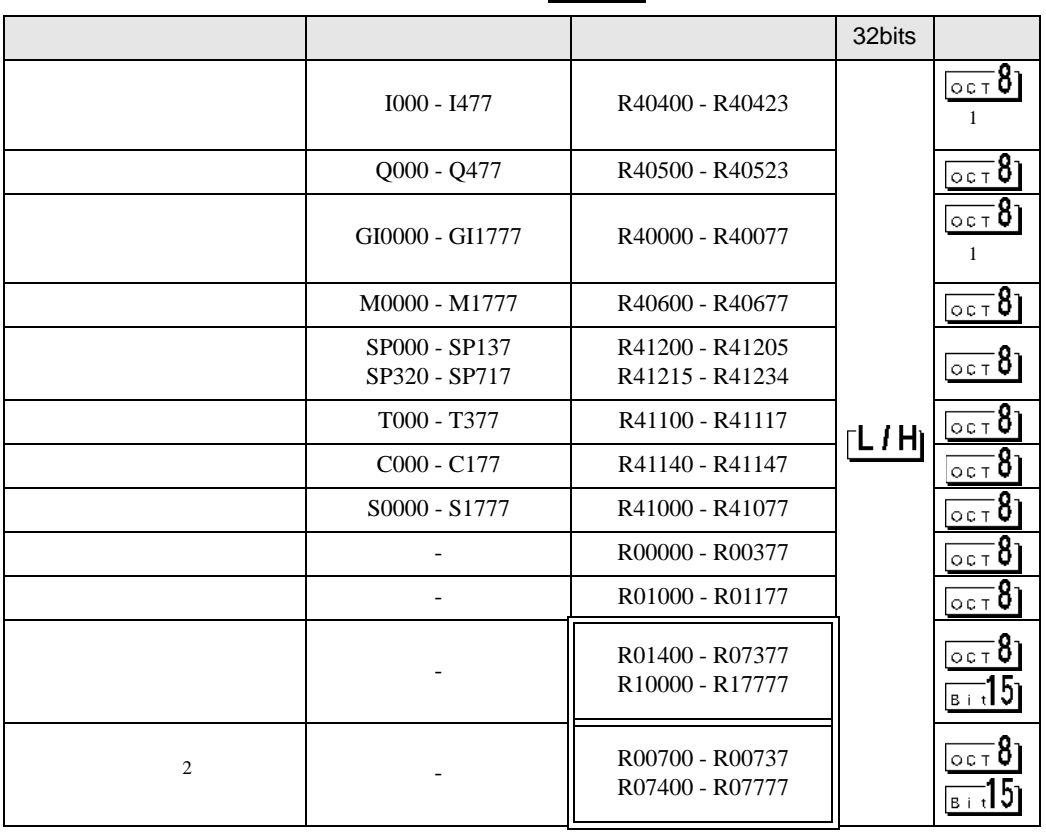

 $1$ 

2 R07400 R07777

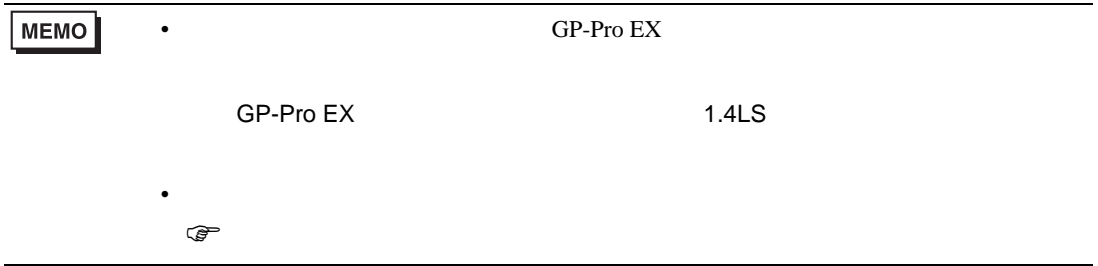

#### F ┓

 $\overline{\phantom{0}}$ 

 $\blacksquare$ 

### 5.11 SU-5M / SU-6M

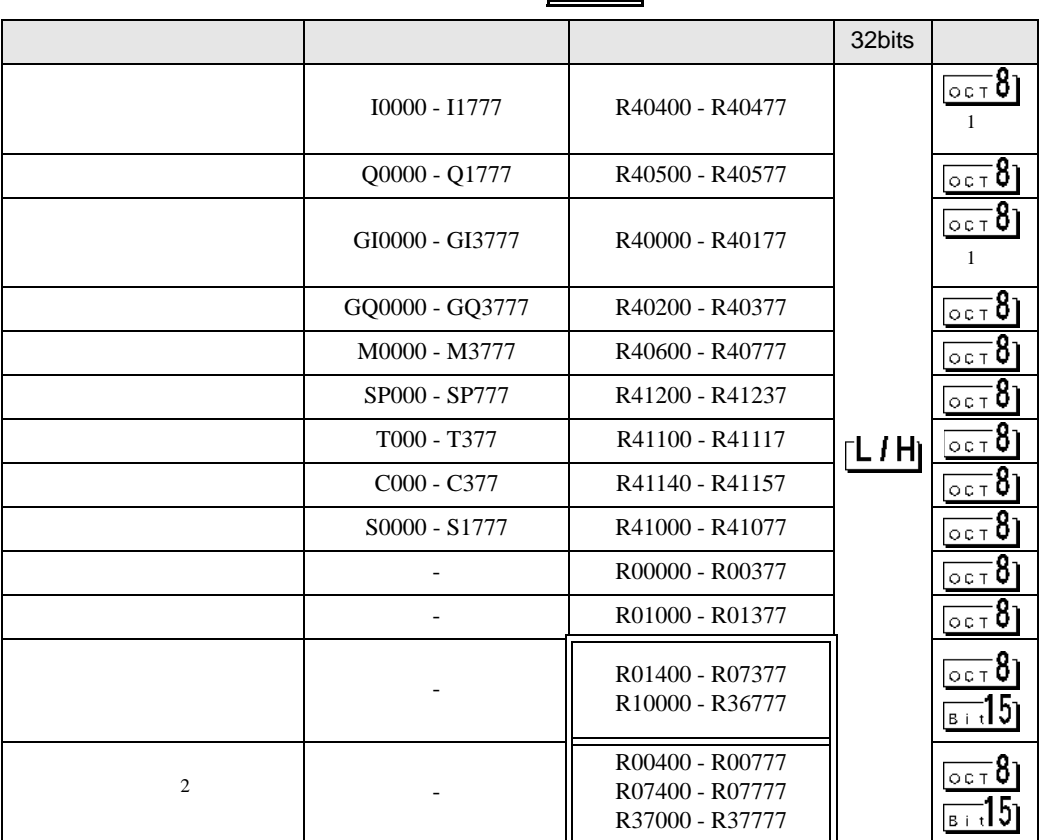

 $1$ 

2 R07400 R07777

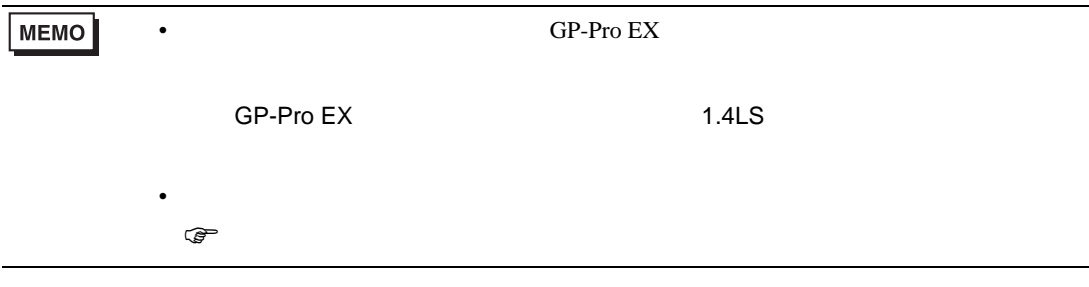

# 6.1 Direct Logic05/Direct Logic06/DL205/DL405

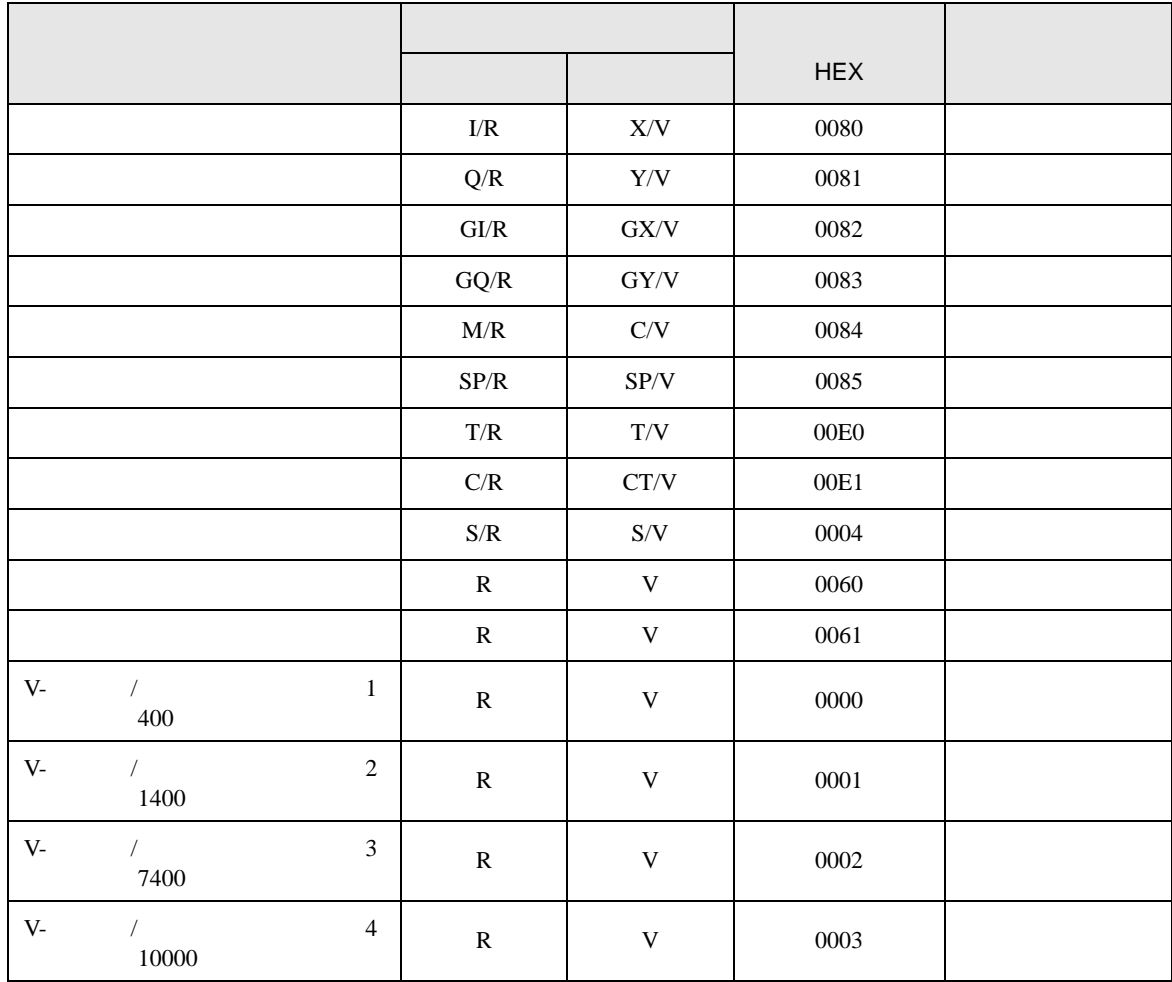

<span id="page-22-0"></span> $6$ 

## 6.2 KOSTAC SU

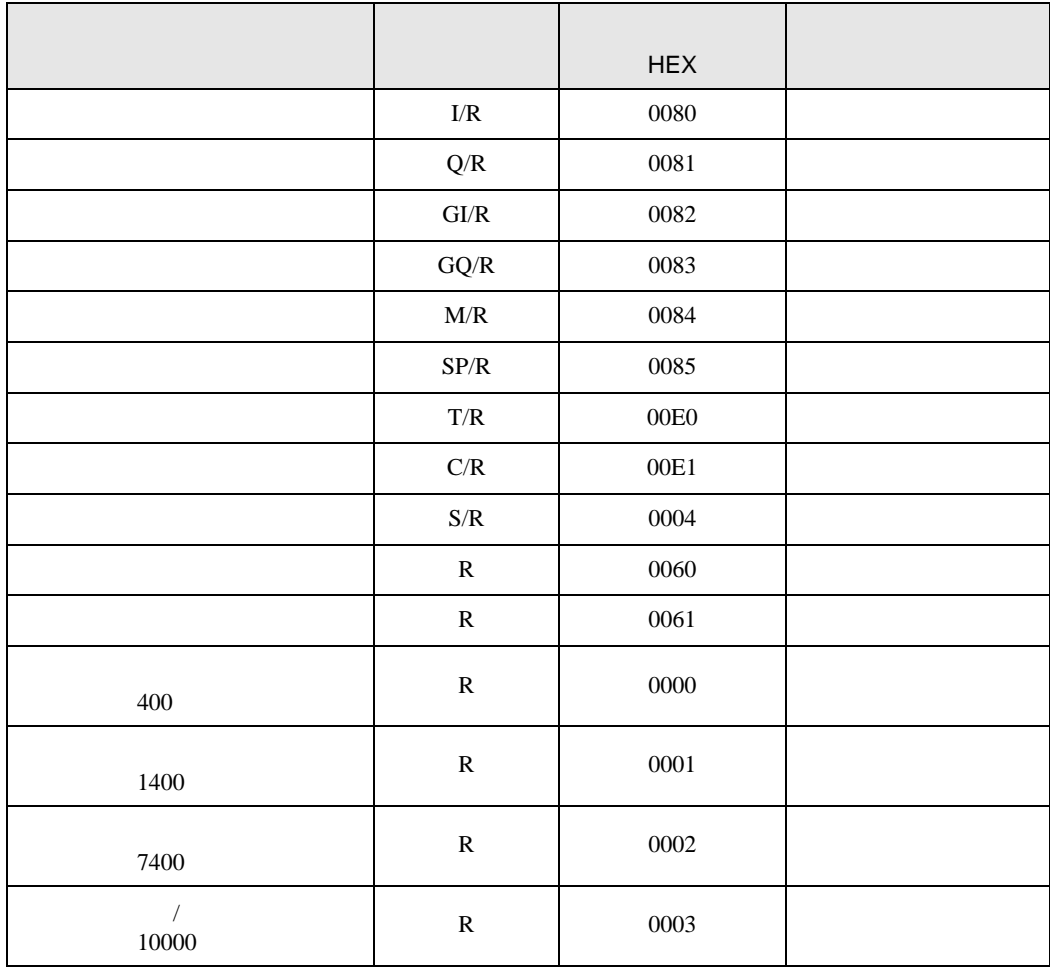

<span id="page-24-0"></span>7 エラーメッセージ

エラーメッセージは表示器の画面上に「番号 : 機器名 : エラーメッセージ ( エラー発生箇所 )」のよう

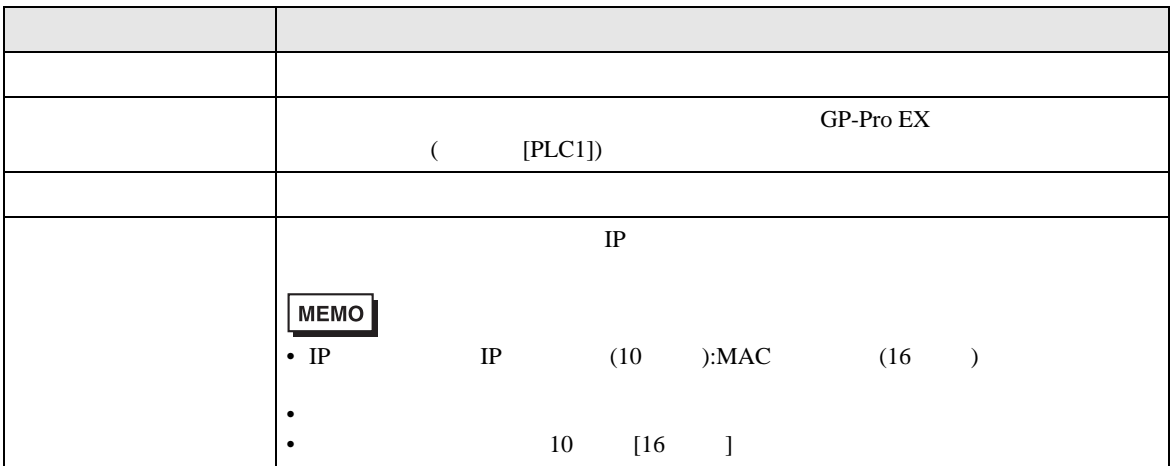

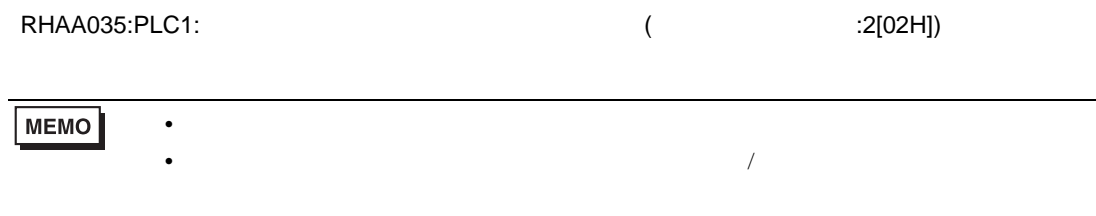

#### MODBUS TCP

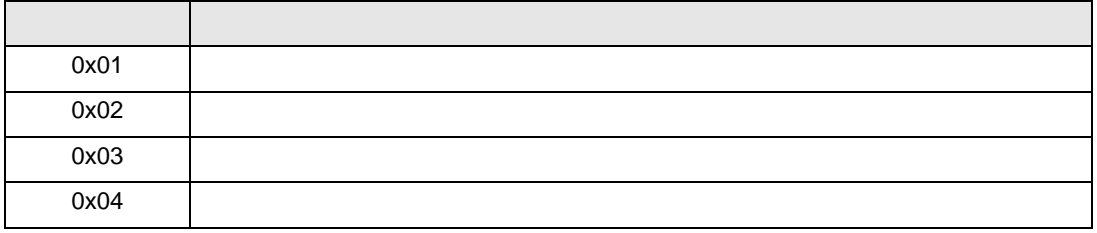